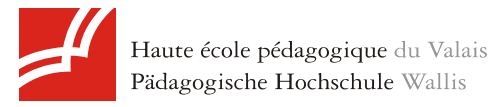

Faut-il jeter l'éponge ?

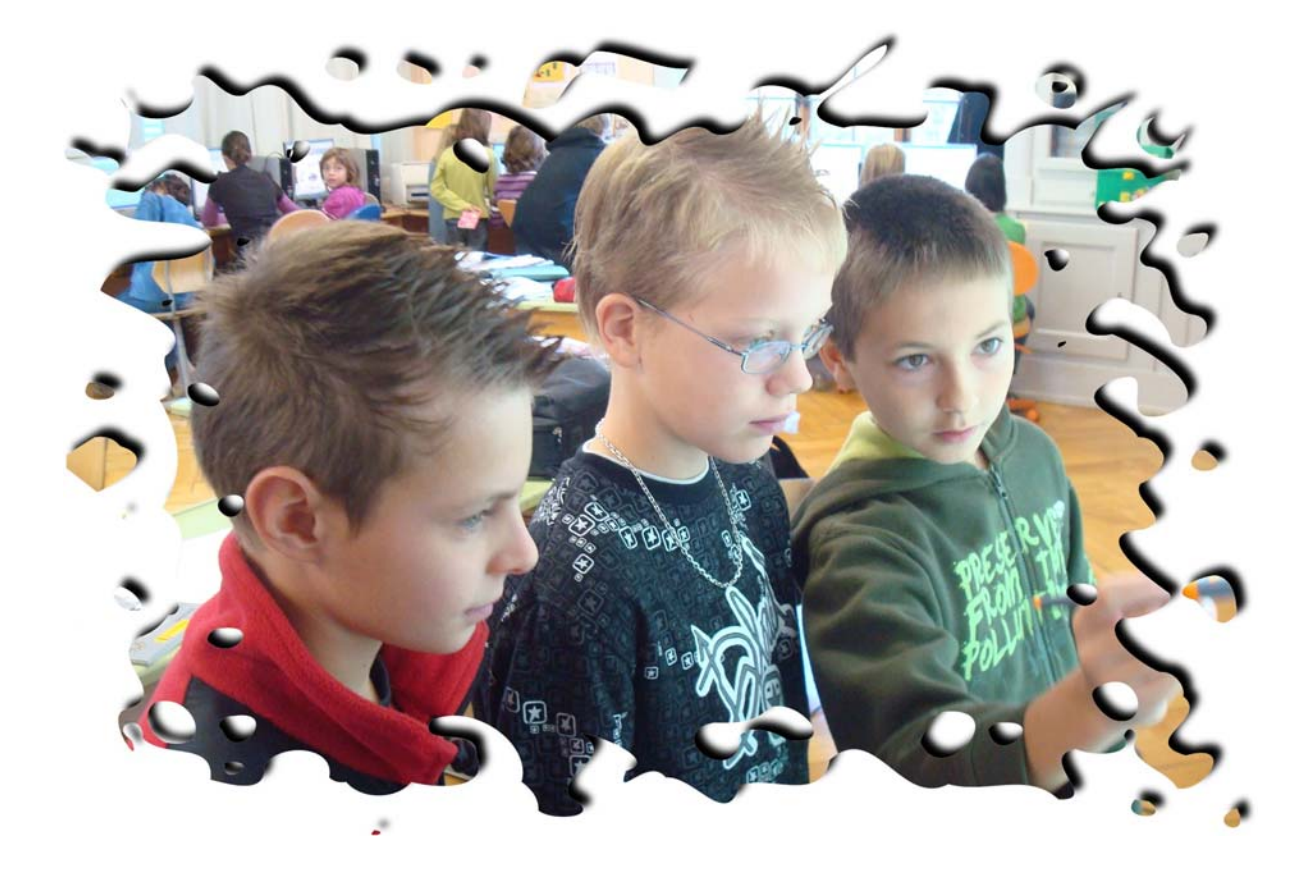

**Rapport d'expérimentation de tableaux blancs interactifs (TBI)** 

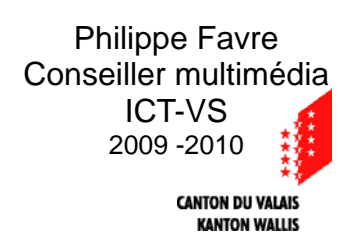

# **Table**

<span id="page-1-0"></span>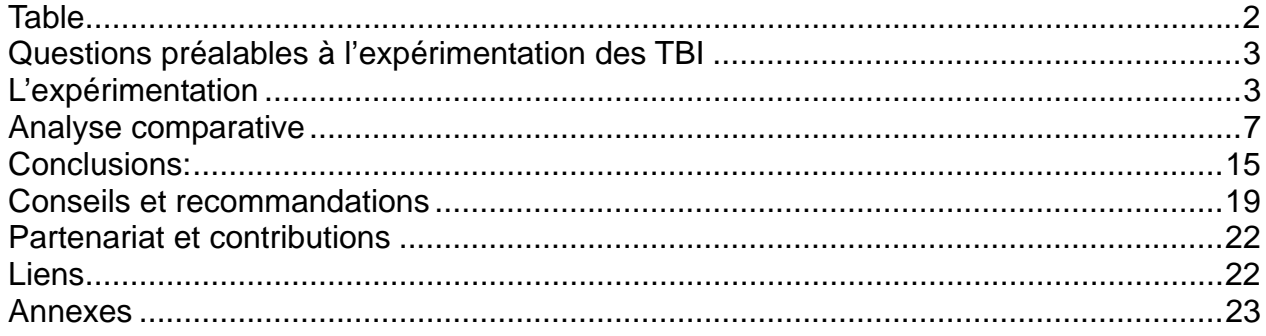

### <span id="page-2-0"></span>**Faut-il jeter l'éponge ?**

Faut-il remplacer nos tableaux noirs par des TBI (tableaux blancs interactifs?)

La question est fréquemment posée au responsable cantonal des ICT, d'autant plus lorsqu'il s'agit de construire ou de rénover un centre scolaire.

Au vu de l'investissement que cela représente, il convenait d'apporter de solides éléments de réponse à l'égard de cette technologie qui entraîne des changements notables dans les classes.

Une expérimentation comparative de TBI a donc été initiée dans le centre scolaire de Planzette à Sierre. Trois modèles ont été testés avec pour mission d'évaluer la plus-value pédagogique qu'ils peuvent générer dans une situation réelle.

# *Questions préalables à l'expérimentation des TBI*

- 1. **La lisibilité par lumière rasante** (début et fin de l'hiver) demeure-t-elle bonne ?
- 2. **L'augmentation de la température** (juin-août) est-elle acceptable ?
- 3. **La réactivité** (temps de mise en route) permet-elle un usage comparable au tableau noir ?
- 4. **Le retour du pôle pédagogique au tableau** : *Malgré les réformes successives, encore trop souvent dans les classes, la prédominance du cours frontal ne laisse pas assez d'occasions aux élèves d'utiliser les moyens informatiques disposés dans les classes,* tel est le constat fréquemment posé après 8 années d'intégration des ICT dans le canton. Est-ce que l'utilisation du TBI ne va pas ramener le pôle pédagogique à l'avant-centre de la classe, alors qu'il semble déjà si difficile de le déplacer vers la périphérie ?
- 5. **Quel effort d'adaptation demande la prise en main d'un TBI ?**
- 6. Dans quelle mesure, en pesant les avantages et inconvénients**, faut-il recommander l'acquisition de TBI ?**

# *L'expérimentation*

Le but premier de cette expérimentation n'était pas de déterminer quel est le meilleur modèle, mais de déterminer dans quelle mesure, l'acquisition de TBI est justifiée, en regard des plus-values pédagogiques qu'il amène réellement.

#### **Les conditions de l'expérimentation :**

- Trois TBI de marques différentes, installés dans les classes-test<sup>[1](#page-2-1)</sup> pour une durée de 10 semaines,
- chez des enseignants n'ayant pas d'à priori spécialement positif sur les TBI, ni de connaissance en la matière,
- mais en revanche, très à l'aise en informatique et multimédia.
- ayant pour consigne de ne plus utiliser du tout leur ancien tableau noir,
- et de noter les observations positives et négatives durant les 9 semaines.
- Durant la première semaine, une séance de formation pour la prise en main du TBI ( de 60 à 180 min) a été dispensée.

**Remarque** : Le document est téléchargeable sur le site <http://www.zwookedu.ch/zwook/documentation>.

<span id="page-2-1"></span> $1$  Expérimentations menées dans des classes de 3P à 6P

### **Exemples concret présentés lors de la séance d'information :**

- **a) Promethean**  Grammaire : groupes de la phrase, Accord du verbe o Outil Connecteur ¾ Permet de rendre concret le fonctionnement des relations invisibles qui gouvernent les mots ¾ Le TBI est Interfacé avec le journal de classe numérique Rédaction :  $\triangleright$  Travail sur le texte (paragraphes, connecteurs) ¾ Travail sur le texte de l'élève ( copié-collé dans le logiciel) Allemand : o Le support de l'image ¾ Évite le jonglage entre 2 CD, 1 DVD **Allemand : concours**  $\triangleright$  Émulation **Calcul : Tables de multiplication : aspect visuel et ludique**  $\triangleright$  Aspect ludique, émulation Math : axes de coordonnées o Cache focus ¾ Mise en évidence la finalité de la leçon o Coordonnées 3D  $\triangleright$  Support visuel **Maths : Fractions** ¾ Manipulation d'objets mathématiques **Travail en atelier** ¾ Facilité organisationnelle Gram : Phrases interrogatives  $\circ \rightarrow$  interfacé avec le site ¾ Amélioration de la mise en forme pour le résumé du cours **Conjugaison : tableau**  $\triangleright$  mise ne évidence des régularités Conjugaison concordance : ¾ rendre plus accessible un cours complexe, faciliter l'explication et la compréhension Gram : classement des déterminants ou des pronoms  $\triangleright$  Élèves utilisateurs ¾ Remplace le Flanellographe ¾ On différer les synthèses partielles **Histoire : Google Earth** ¾ Le monde virtuel à portée de main (plus besoins de carte murale) **Math : préparation examen** ¾ publier le travail réalisé en classe sur le site  $\blacksquare$  Chant : ¾ Augmenter la motivation avec l'utilisation de supports multimédia
	- ¾ Permettre l'apprentissage de chants plus difficiles (ceci n'est pas uniquement lié au TBI)

**Faut-il jeter l'éponge, expérimentation de TBI** 

- **b) Interwrite**
- **orthographe: utilisation des caches pour réutiliser une structure d'exploration lors de recherche sur les homonymes:** 
	- recherche sur l'homophonie pour les 4p
- **Science: utiliser des images et intervenir sur elles pour donner des explications** 
	- La tête d'un insecte
- **Science: présenter son travail en le projetant sur le tableau:** 
	- Présentation de la morphologie des insectes
- **Grammaire: classer facilement des marqueurs de temps après une recherche collective :** 
	- Classement des marqueurs de temps avenir-maintenant-passé
- **Mathématique: placer des points de rencontre (activité carrefour 4p). Utiliser les caches et la duplication d'objet pour déplacer le long du maillage les points. (simulation de l'itinéraire facilité)** 
	- Mise en commun Carrefours
- **Mathématique: simuler le déplacement par rapport à la virgule dans la multiplication et division par 10, 100,1000 en utilisant les caches et le groupement d'objets.**
- **Français: classement noms propres et noms commun** 
	- 3p noms propres -noms communs
- **Passage de la présentation Powerpoint réunion des parents sur le tbi : possibilité d'illustrer, modifier les diapos directement durant la réunion.** 
	- Réunion 2009-2010
- **Remplace lors des mises en commun ou corrections le rétroprojecteur.** 
	- **permet l'utilisation facilitée de la couleur**
	- **permet le déplacement de zone d'écran (facilite la correction des mises en relation)**

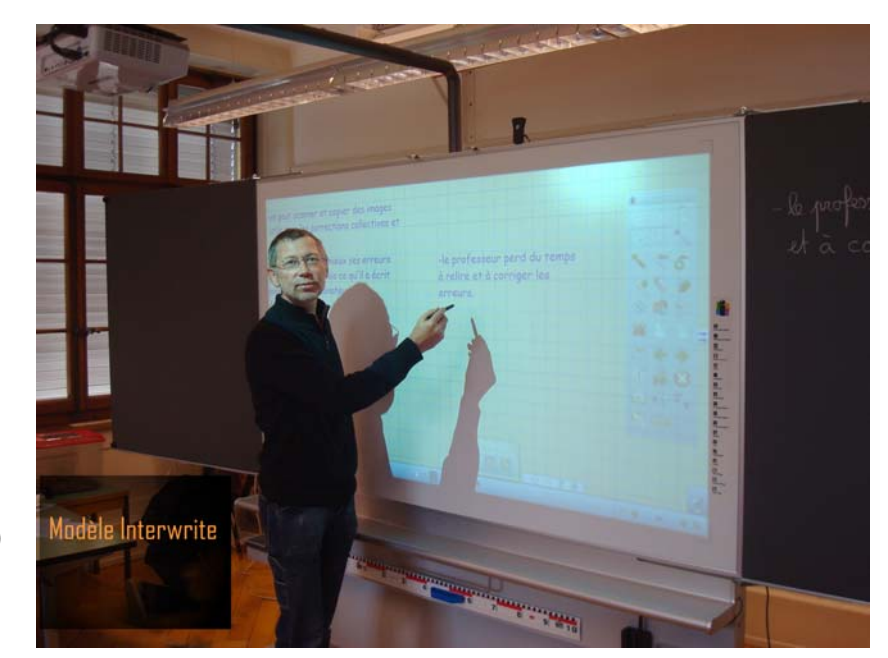

### **c) Smart**

**State Crthographe : ordre alphabétique** 

- ¾ manipulation et déplacement des mots
- $\triangleright$  contrôle et correction
- Conjugaison : les verbes du 1<sup>er</sup> groupe au présent, à l'imparfait et au futur
	- $\triangleright$  mise en relief de la construction
	- $\triangleright$  observation des bizarreries
	- ¾ moyen de référence

**Continguishe** : utilisation du dictionnaire :

- $\triangleright$  recherche de mots à partir de 5 lettres proposées
- $\triangleright$  manipulation des lettres

#### **Environnement : formation des pyramides d'Euseigne**

- $\triangleright$  utilisation du film
- $\triangleright$  dessin sur image
- Lecture : un horaire de navigation sur les lacs de Neuchâtel-Morat-Bienne
	- $\triangleright$  utilisation du plan en alternance avec l'horaire
	- ¾ mise en évidence de la différence entre aller et retour
	- ¾ les correspondances
	- $\triangleright$  différences avec une simple projection !

Grammaire : les groupes de la phrase

- ¾ manipulation et déplacement des groupes
- $\triangleright$  différences avec une simple projection !

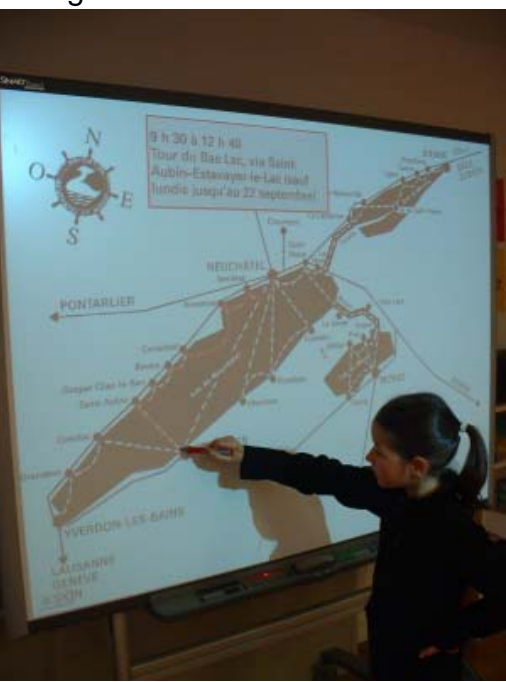

- Environnement : l'importance des mots, du son et de l'image dans les médias ¾ utilisation de tous les types de supports multimédias
- Correction : facilité de compréhension ¾ utilisation de fiches de l'élève scannées
- Site de la classe : mise en commun de recherches personnelles libres ¾ facilité d'accès (correction collective, explications …)
- **Quelques outils mathématiques ...** ¾ obligatoires … on ne peut rien poser contre le tableau !

# *Analyse comparative*

<span id="page-6-0"></span>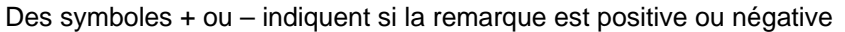

|                                                             | <b>Promethean Active</b>                                                                                          | <b>Interwrite</b>                                                                                                    | <b>Smart</b>                                                                                                    |
|-------------------------------------------------------------|----------------------------------------------------------------------------------------------------|----------------------------------------------------------------------------------------------------|----------------------------------------------------------------------------------------------------|
|                                                             | inspire                                                                                                    |                                                                                                    |                                                                                                    |
|                                                             | problèmes avec les<br>pentes<br>descendantes vers<br>la droite (par ex :                                          | ++ très bonne et<br>rapide : aisance<br>d'écriture au tableau                                                                                                    | + bonne et agréable,<br>proche de celle d'un<br>feutre.                                                                                         |
| Scripturalité <sup>2</sup> ou plutôt<br>« Scripturabilité » | lettre N)<br>grincement audible<br>On ne se fait pas<br>$\ddot{}$<br>d'ombre (focale ultra<br>courte              | + l'outil séparateur de<br>mots apprécié<br>on se fait de l'ombre<br>$\overline{\phantom{a}}$<br>(focale courte au lieu<br>d'ultra courte)                               | - les élèves ont tendance<br>à prendre appui avec la<br>main gauche sur la<br>surface, ce qui est<br>interprété comme un<br>tracé par le TBI    |
|                                                             |                                                                                                    | L'endroit où se range<br>$\blacksquare$<br>le stylet n'est pas<br>pratique.                                                                                              | Nous pouvons utiliser à<br>choix les stylos, la main<br>ou le frottoir. Il n'y a pas<br>de partie électronique<br>dans les stylos. <sup>3</sup> |
|                                                             | immédiate avec une<br>fiabilité moyenne                                                                           | + fonctionne dans toutes<br>les langues                                                                                                    | - Pas de reconnaissance<br>automatique, celle-ci se<br>fait après coup, en y<br>faisant appel par un<br>menu.                                   |
| Reconnaissance<br>d'écriture                                | l'édition de mots<br>interprétés par la<br>reconnaissance<br>d'écriture est<br>fastidieuse. Pour<br>effectuer une | l'édition de mots<br>$\blacksquare$<br>interprétés par la<br>reconnaissance<br>d'écriture est<br>possible mais<br>fastidieuse                                            | - Les mots qui ont été<br>écrits sans laisser un<br>intervalle de temps entre<br>eux, ne peuvent être<br>reconnus<br>indépendamment.            |
|                                                             | correction, il faut<br>recourir au clavier<br>virtuel (qui plante<br>assez souvent dans<br>la version utilisée)   | l'effacement lors de<br>$\overline{\phantom{a}}$<br>la saisie avec<br>reconnaissance<br>d'écriture ne marche<br>pas (en tout cas je<br>ne suis pas arrivé à<br>le faire. |                                                                                                    |
| Dictionnaire éditable                                       | + oui                                                                                                    | - non                                                                                                    |                                                                                                    |
| <b>Résolution</b>                                           | 1024 * 768 (existe 1280<br>X 720)                                                                                 | $1280$ X 720 = 16:9                                                                                                    | 1280 X800                                                                                                    |
| <b>Outil lien</b>                                           | + oui, permet d'établir<br>des liens entre des<br>objets comme dans les<br>schémas heuristiques                   | - non                                                                                                    | - non (ou alors utiliser<br>une application externe)                                                                                            |
| Outil équerre                                               | - non                                                                                                    | - Outil Equerre existe,<br>mais inutilisable; de<br>même pour les outils<br>règle et rapporteur, très<br>difficiles à positionner                                        | - oui                                                                                                    |

<span id="page-6-1"></span> 2 La **scripturalité** d'un texte (pour aborder le premier trait) peut être définie comme la mise en oeuvre matérielle d'une écriture lorsqu'elle est mise en acte de communication, dans son opération comme dans son résultat. <http://www.cnrtl.fr/definition/scripturalit%C3%A9>

<span id="page-6-2"></span> $3$  Contribution de Madame Nicole Zuber, Vissoie, utilisatrice Smart depuis 10 semaines

| Outil de remplissage                       | + - Assez bon                                                                                                    | -- inutilisable : un<br>rectangle blanc<br>s'affiche autour des<br>formes remplies                                                  | - - insatisfaisant,<br>uniquement pour les<br>formes géométriques.<br>C'est très gênant.                                                                                                    |
|--------------------------------------------|----------------------------------------------------------------------------------------------------|----------------------------------------------------------------------------------------------------|----------------------------------------------------------------------------------------------------|
| Facilité de capture<br>(dans Google Earth) | - L'affichage souffre de<br>balayage pendant la<br>capture                                                                                         | + Fonctionne très bien                                                                                                    | + Fonctionne très bien                                                                                                    |
| Accès au menu<br>contextuels               | - bouton sur le stylet pas<br>pratique. Voir avec les<br>nouveaux stylets qui<br>sortent actuellement?                                             | + il y a deux boutons<br>clics (droite et gauche)<br>sur le stylet<br>+ la gomme est sur l'un<br>des clics, ce qui est<br>pratique. | - Il faut appuyer sur un<br>bouton situé au bas du<br>tableau, puis appuyer<br>sur l'objet.<br>Sous windows 7, il<br>$+$<br>suffit d'une pression<br>longue sur l'objet pour<br>accéder aux menus<br>contextuels |
| Interface avec Word-<br><b>Excel</b>       | - pas de conservation<br>des annotations faites<br>dans Word, mais la<br>solution consiste à<br>importer les documents<br>en PDF dans le logiciel. | + - avec reconnaissance<br>d'écriture<br>non testé                                                                                  | $+ - a$ vec<br>reconnaissance<br>d'écriture et<br>conservation des<br>annotations                                                                                                    |
| Interface avec<br><b>PowerPoint</b>        | Importation de<br>$\blacksquare$<br>fichiers PowerPoint,<br>mais sans les<br>animations dans le<br>document Office.                                | Non testé avec Office,<br>mais ne fonctionne pas<br>avec OpenOffice                                                                 | - Importation de fichiers<br>PowerPoint, mais sans<br>les animations<br>+ annotations qui<br>s'enregistrent avec le<br>format PPT.<br>+ Fonction avance-<br>recule au doigt sur<br>Powerpoint                    |
| <b>Installation</b>                        | +Simple et rapide                                                                                                    | - installation et<br>configuration très<br>laborieuse : 2 heures                                                                    | + Simple, sans<br>problème, relativement<br>longue à cause du pack<br>de ressources.                                                                                                    |
| Licence <sup>4</sup>                       | + Peut être installé sur<br>les postes de la classe<br>et celui de l'enseignant.<br>Windows, Mac,<br>$\bullet$<br>Linux                            | + Peut être installé sur<br>les postes de la classe<br>Windows, Mac,<br>Linux                                                       | + Peut être installé sur<br>les postes de la classe<br>Tourne sur PC Linux<br>Mac                                                                                                    |
| Stabilité-plantages <sup>5</sup>           | -Utilisation du clavier<br>virtuel provoque un<br>plantage quasi<br>systématique                                                                   | + stable (seulement 1 ou<br>2 plantages en 10<br>semaines)                                                                          | nombreux petits<br>$\overline{\phantom{a}}$<br>bugs <sup>6</sup><br>semble demander<br>plus de ressources<br>car sur un PC<br>identique, l'écriture<br>est plus lente que<br>sur Promethean                      |
| Pack de ressources                         | + + très copieux, à<br>découvrir on peut<br>créer sa propre galerie                                                                                | + - orienté anglo-saxon                                                                                                    | + Copieux, on peut créer<br>sa propre galerie                                                                                                    |

<span id="page-7-0"></span> $<sup>4</sup>$  Si l'on veut que les élèves puisse également s'approprier l'outil, il peut être intéressant de pouvoir installer</sup> le logiciel dédié sur tous les postes de la classe.

<sup>5</sup> L'ordinateur qui pilote le tableau joue ici un rôle déterminant.

<span id="page-7-2"></span><span id="page-7-1"></span><sup>6</sup> Note de Nicole Zuber, Vissoie, sur Smart : *Un des gros inconvénients reste le "bug" et là il faut faire avec : revenir aux outils traditionnels (tels que les volets de TN que nous avons accrochés au fond de la classe ou au rétro qui peut être projeté sur le TBI éteint).*

<span id="page-8-0"></span>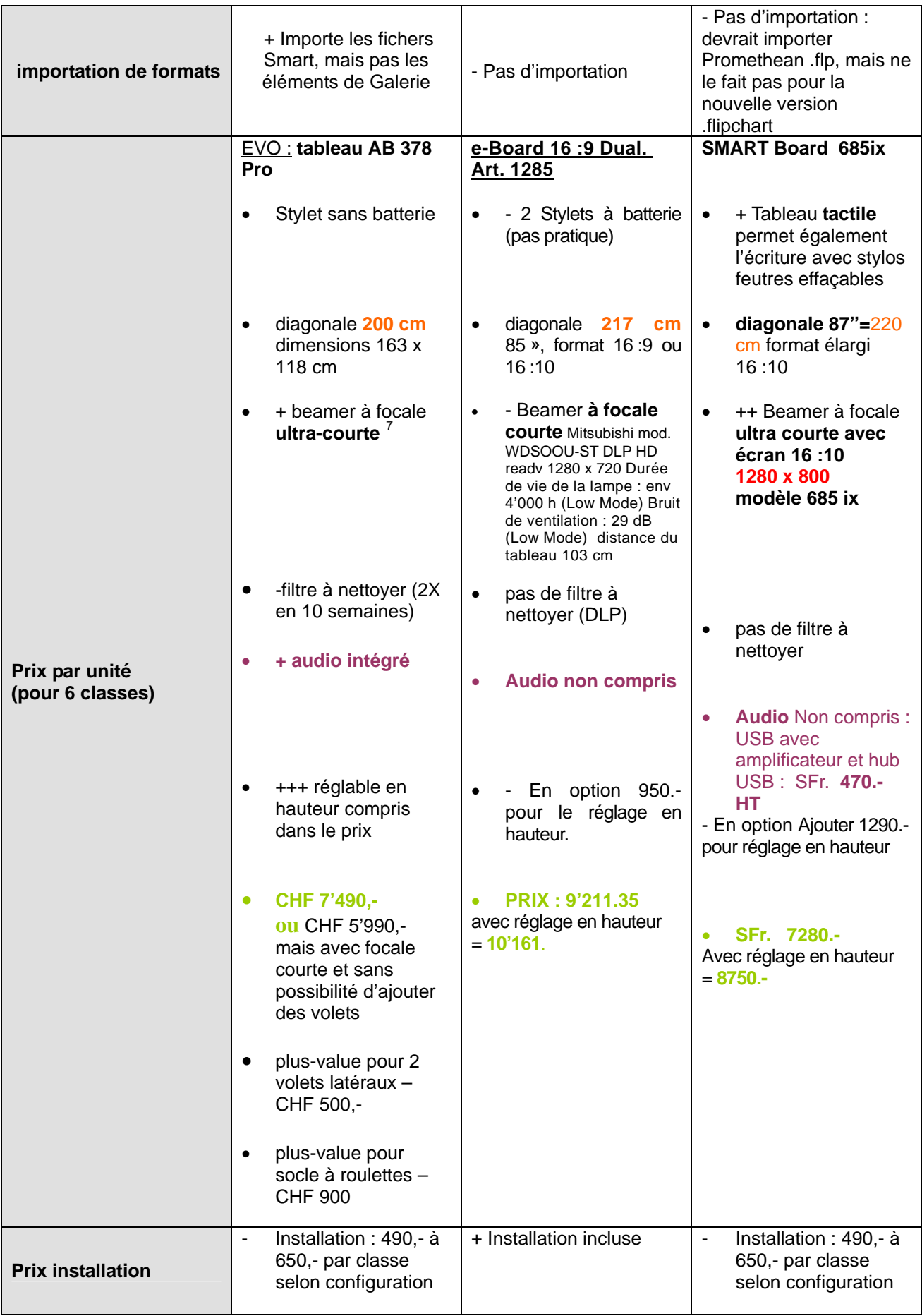

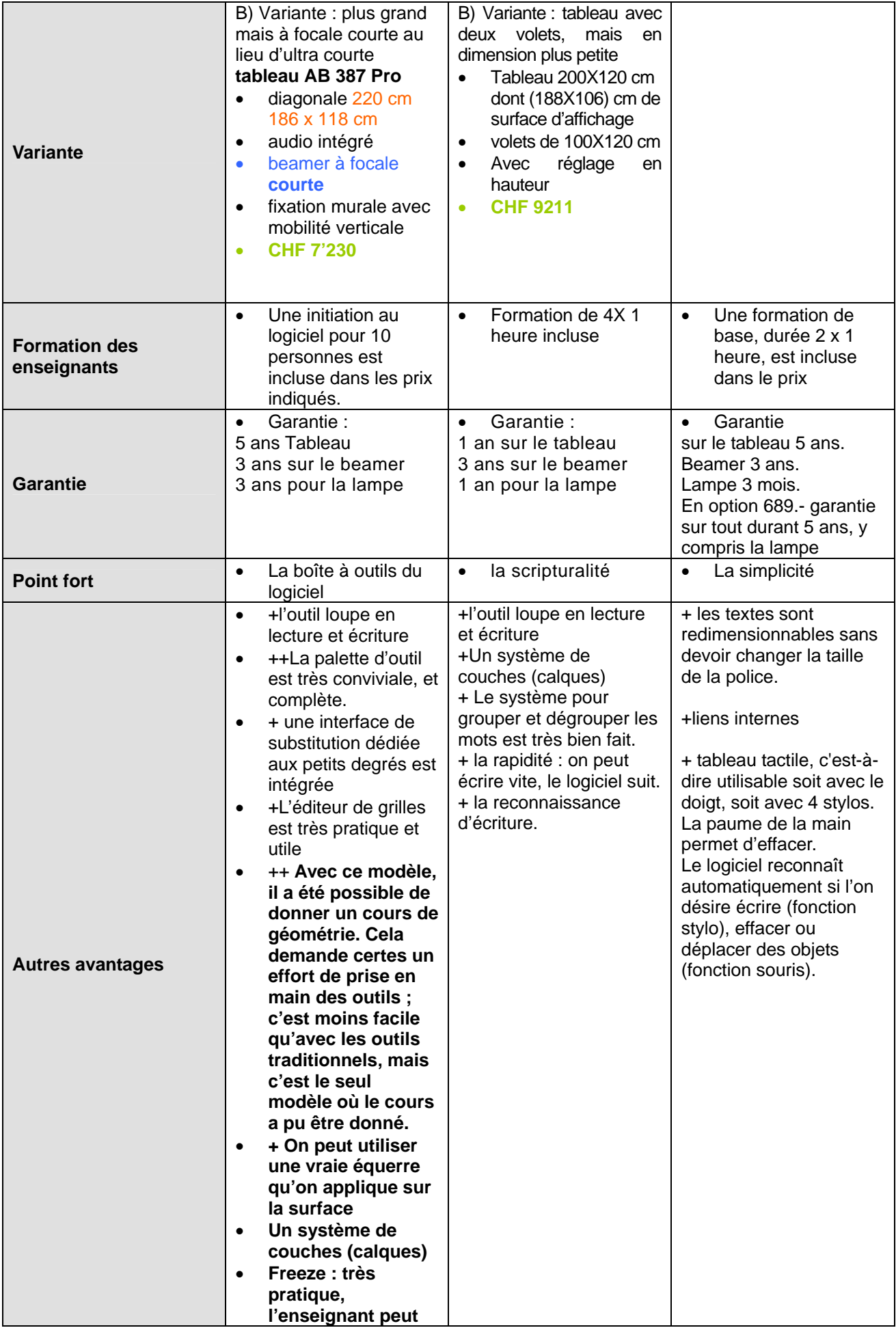

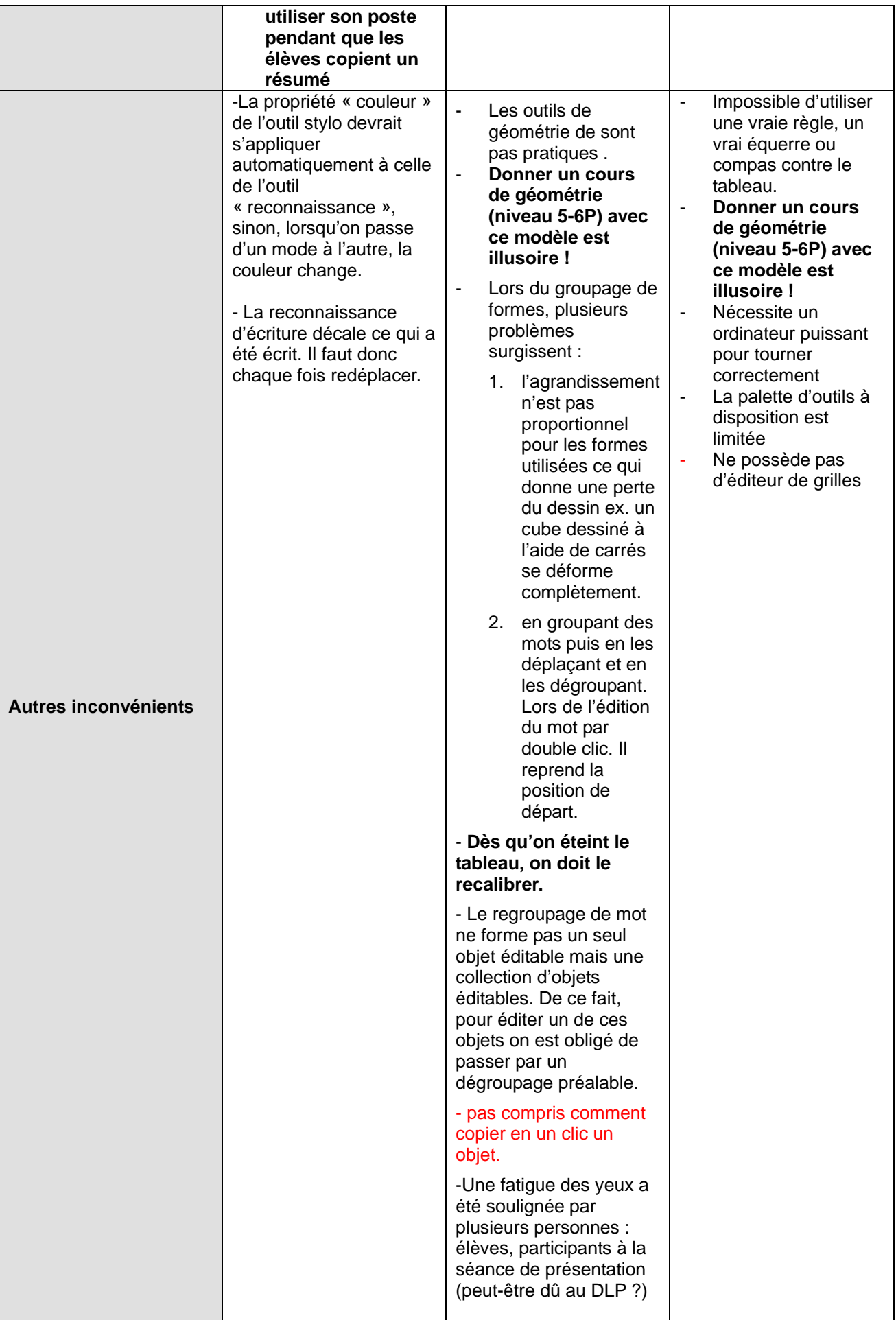

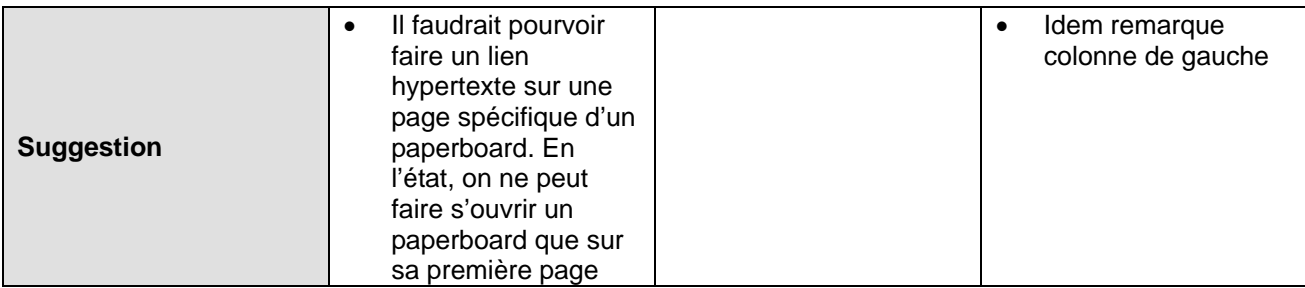

## **Avis subjectif**[8](#page-11-0) **:**

D'une manière générale:

- Promethean demande un plus grand effort pour la prise en main au départ, mais offre par la suite de plus grandes possibilités pour aller vers des pratiques innovantes.
- Smart conviendra à ceux qui veulent utiliser un tableau blanc tout en conservant des pratiques semblables à celles utilisées sur un tableau noir. L'interface est très simple d'accès. Les possibilités techniques existent. Mais elle sont moins accessibles (par ex : outils mathématiques, grilles, liens…) Le produit invite moins à aller vers des pratiques innovantes.
- Interwrite se situe entre deux.
- Tous les cours des degrés concernés ont été donnés durant la période de test.
	- o Seul le Promethean permet de donner les cours de géométrie (5-6P) translations, symétries, rotations.
	- o Certains cours, pas forcément ceux où l'on s'attendrait, comme l'éducation musicale par exemple, trouvent de nouvelles perspectives: instruments virtuels, gamme avec les notes de musique qui produisent la note voulue etc.
	- o Tandis que d'autres cours, comme le dessin deviennent vraiment très difficiles à donner. Il faudrait toutefois tester l'utilisation de la cameradocument avant d'affirmer que c'est impossible.
	- o Vérifier avec un logiciel de dessin !!!

On peut à la rigueur utiliser le logiciel Promethean sur un tableau Smart et vice et Versa. Mais on constate que l'importation et exportation des fichiers des uns vers les autres ne fonctionne pas dans les versions testées. Pourtant, étant donné que les menus d'importation-exportation existe, on peut en déduire que c'est techniquement possible. Est-ce que les fabricants recherchent vraiment cette compatibilité ?...

<span id="page-11-0"></span> $\overline{a}$ <sup>8</sup> Ces remarques n'engagent que l'avis personnel de l'auteur

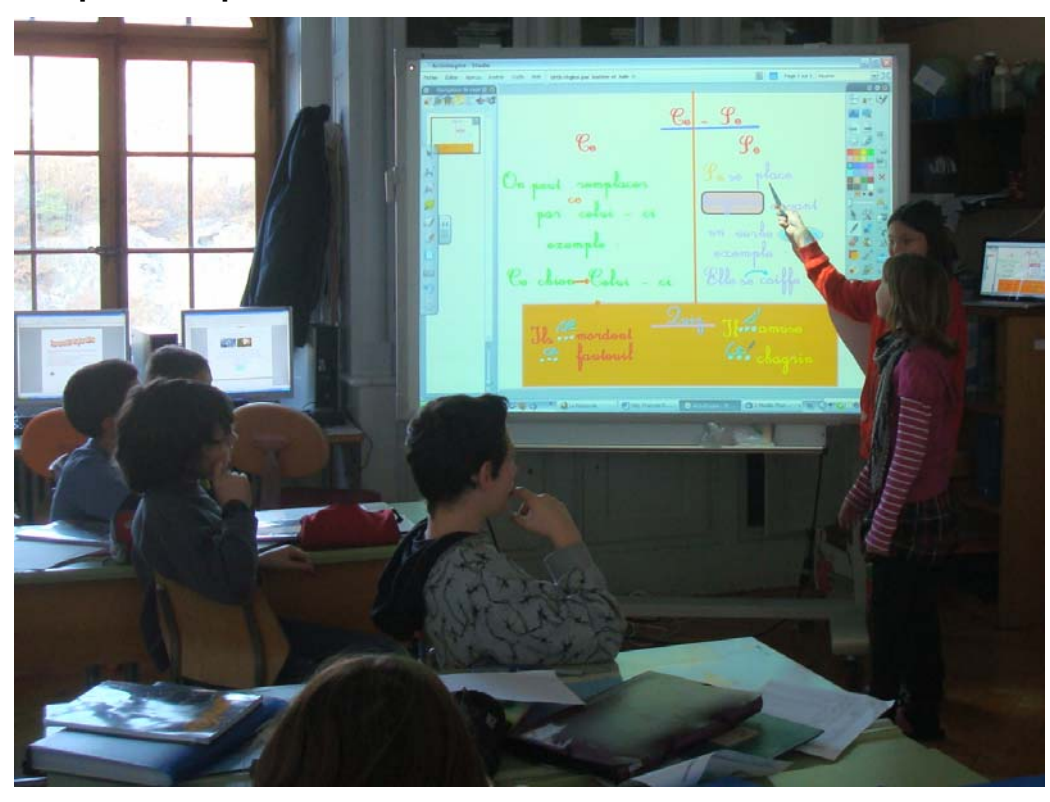

 **cours présenté par des élèves sur Promethean** 

 **Cours similaire présenté par des élèves sur Smart** 

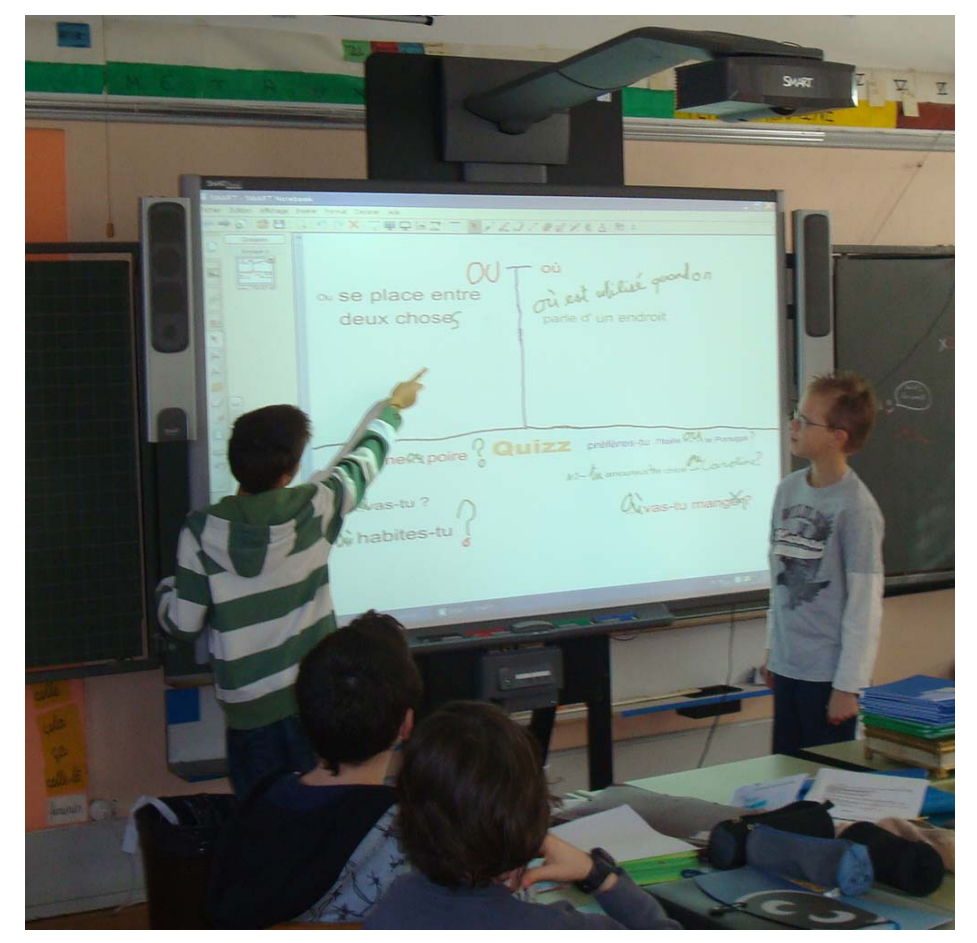

### L'avis des élèves

Etant donné qu'il s'agit de classes à double degré, les élèves de 4P et 6P ont pu comparer leur enseignant avec tableau noir (l'an passé) et avec TBI (cette année).

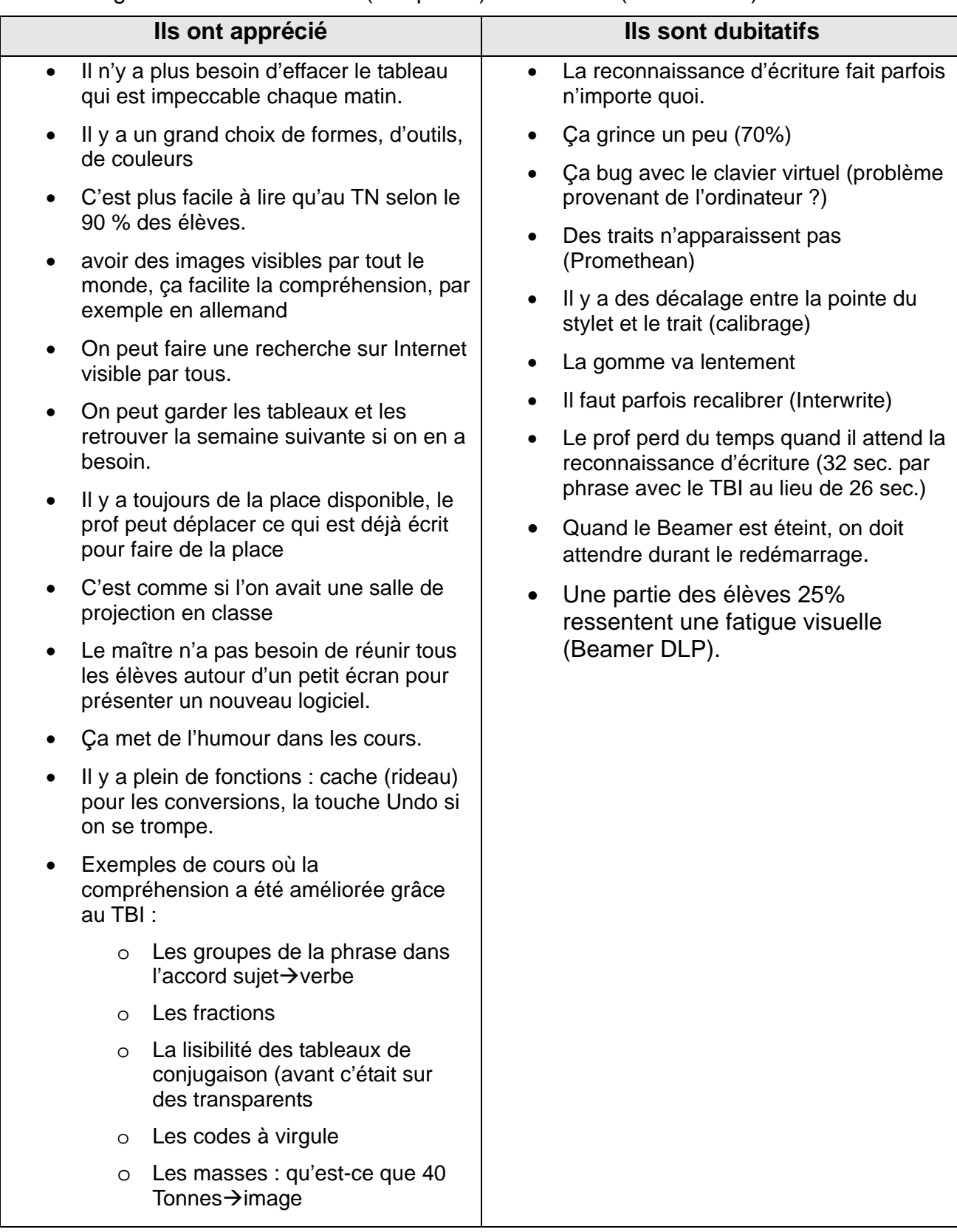

A noter que l'utilisation par les élèves se fait assez naturellement compte tenu du fait qu'ils sont peu impressionnés par ces nouvelles technologies.

### *Conclusions:*

<span id="page-14-0"></span>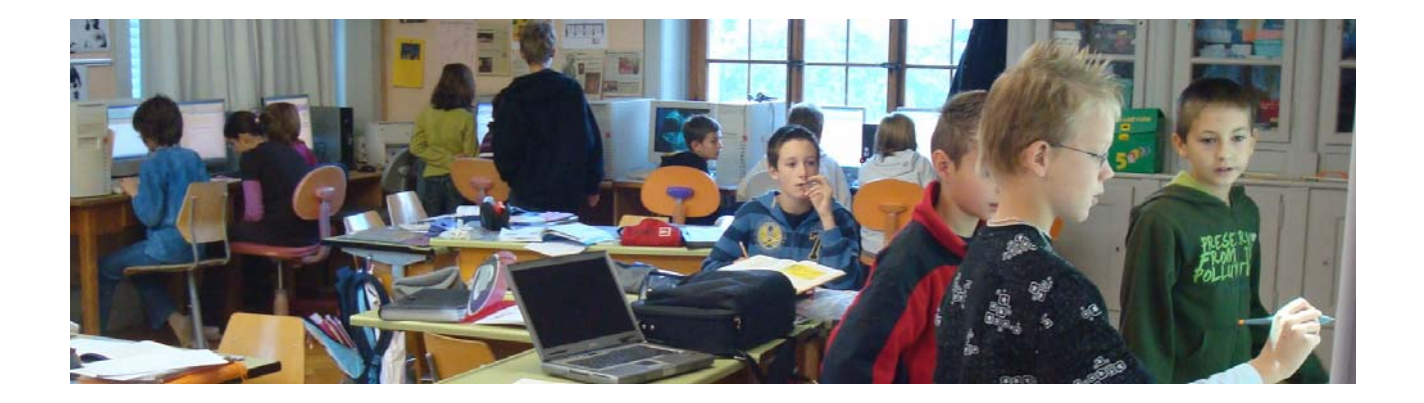

#### **a) Plus-values didactiques:**

**1. Les moyens d'explication de l'enseignant sont augmentés :** Les possibilités de déplacement d'objets, permutation, regroupements, augmentent la portée et la clarté des explications. C'est un plus pour la compréhension des élèves.

On peut également classer des éléments (par ex : mots) d'une certaine manière, puis essayer d'une autre manière ; ou conserver une version d'un classement, puis la comparer avec un autre variante, ce qui favorise les approches empiriques par essais erreurs.

Mais cela demande une volonté et un effort d'appropriation de la part de l'enseignant.

#### **2. Le stockage de l'ingénierie pédagogique**

La sauvegarde et l'archivage des tableaux permet à l'enseignant de les retrouver 1 an ou 2 ans plus tard, disposant ainsi d'un moyen de revisualiser son cours, afin de l'améliorer année après année.

Ce stockage permet par ailleurs de remontrer les tableaux lors de révisions, afin de rafraîchir la mémoire des élèves qui en ont besoin. Pour des enfants qui ont tendance à mélanger les notions, le fait de retrouver exactement la disposition, les couleurs etc. qui ont été utilisées lors du cours initial, peut s'avérer particulièrement favorable.

 Cela suppose la volonté de mettre en œuvre un système efficace d'archivage de la part de l'enseignant.

#### **3. La publication des tableaux**

L'exportation aisée des tableaux en pdf permet de les publier sur le site de l'école dans le cas où des élèves ont été absents ou n'ont pas terminé de copier un résumé. Ils peuvent également retrouver les tableaux qui ont servi à préparer un examen afin d'essayer de refaire les exercices.

Cela suppose que l'enseignant ait l'infrastructure nécessaire pour le faire. (site web collaboratif)

#### **4. Gain de souplesse dans la planification des cours**

Plus besoin de terminer un cours « à l'arraché ». Car on peut sans souci reprendre la semaine suivante en retrouvant les éléments tels qu'ils étaient.

Etant donné que la surface du tableau est quasi illimitée, on peut conserver toutes les versions de travaux effectués par différents groupes d'élèves, et différer ainsi la synthèse d'une activité (exemple : cours sur le classement de déterminants)

C'est ainsi une contrainte qui disparaît au profit de la pédagogie.

#### **b) Risques et désagréments :**

#### **1. Risque de rallonger les cours**

Ce risque est réel, les élèves l'ont d'ailleurs évoqué. La tentation de peaufiner, utiliser la reconnaissance d'écriture, faire joli… peut entraîner un rallongement des cours frontaux, sans que cela améliore l'enseignement.

#### **2. Risque de ramener le pôle d'intérêt à l'avant-centre de la classe**

Ce risque majeur est indéniable, cependant, la recherche de solutions pour éviter ce travers peut déboucher sur des pratiques innovantes: par exemple, en récupérant au TBI les productions des élèves réunies par le site de classe. (voir solution au remplacement du rétro<sup>[9](#page-15-0)</sup> dans le cadre du cours sur la définition)

Cela suppose que l'enseignant ait la volonté et les moyens de le faire

### **3. La perte de l'immédiateté du recours au Tableau**

C'est un fait avéré. Le tableau noir est le support privilégié auquel l'enseignant a recours naturellement et immédiatement ; sans devoir au préalable l'allumer ou le sortir du mode de veille. Le TBI est parfois indisponible alors qu'on en a besoin.

Exemple de scénario catastrophe :

- L'enseignant a préparé son cours au TBI. Il est donc fin prêt pour la leçon qui doit commencer après la pause.
- 15 min plus tard, le TBI ainsi que le PC qui le pilote sont entrés en veille.
- Ils redémarrent mais le portable ne détecte plus le TBI
- Pas moyen de passe en mode « clone ». De plus, la carte graphique déclenche un plantage lors du changement de profil.
- On débranche et rebranche le câble VGA. Après un instant, le TBI est enfin détecté, (les élèves commencent à être dissipés). On change manuellement la résolution de l'écran et on se rend au tableau, sans avoir vu la boîte de dialogue qui demande la confirmation car elle est à moitié hors de l'écran, suite précisément au changement de résolution. Le TBI reperd donc l'image... Il faut recommencer. (les élèves s'amusent bien).
- Cela suppose que l'enseignant soit prêt à accepter ce genre de désagrément, à gérer ces situations, à rechercher des solutions, à mettre à jours ses logiciels …

<span id="page-15-0"></span> 9 La caméra-document devrait remplir cette fonction à merveille. (non testée)

### **4. Plus longtemps le dos tourné aux élèves**

Le temps passé en tournant le dos aux élèves augmente sensiblement car après avoir écrit, l'enseignant choisit la mise en forme : changement d'outil, changement de taille, de police….

## **5. L'augmentation de la température**

La température la plus haute enregistrée durant la phase d'expérimentation a été de 36° (le 20 août durant l'après-midi). Le lendemain à la même heure, avec le beamer éteint, la température était de 31°.

Le 24 août, la température dans la classe était de 28° à 8 heures. Elle est passée à 30° à 11 heures pour finir à 32° à 16 heures.

Il faut bien évidemment considérer que cette augmentation de 4 à 7 degrés n'est pas uniquement due au TBI : en plus de l'élévation extérieure de la températures, il y a 20 élèves et 10 PC dans la classe.

En comparant la température avec celles des classes situées au-dessus et audessous et qui ont la même exposition, on constate une différence régulière de 3° degrés. A noter que les élèves sont plus petits dans ces classes. On peut donc établir **qu'un TBI augmente de 2 à 3 degrés** la température de la classe. La rentrée scolaire fut donc chaude. Il aura fallu deux semaines pour que les températures passent au-dessous des 30°. Et ce n'est qu'à mi-octobre qu'on est passé au-dessous des 25°.

### **6. Bonnes et mauvaises résolutions**

L'enseignant passe son temps à changer la résolution de son portable afin qu'il soit affiché sur le TBI, sur son écran ou sur les deux… avec le désordre des icônes sur le bureau provoqué par chaque changement. C'est assez pénible à la longue. L'utilisation des profils d'affichage qui pourrait un peu simplifier la manœuvre provoque malheureusement des plantages complets (carte NVDIA et Promethean)

# **c) Autre remarques**

- **1. Lisibilité :** Au stade où le rapport est rédigé, (mi-novembre) les conditions de lisibilité ont été bonnes si l'on se réfère à l'avis des élèves. Reste à voir par lumière rasante début décembre.
- **2. Moins de poussière :** Ce constat est fait par la concierge.
- **3. Connectique :** Chaque matin et chaque soir, l'enseignant branche et débranche son portable $10$  :
	- Alimentation
	- Câble VGA
	- USB du TBI
	- RJ45

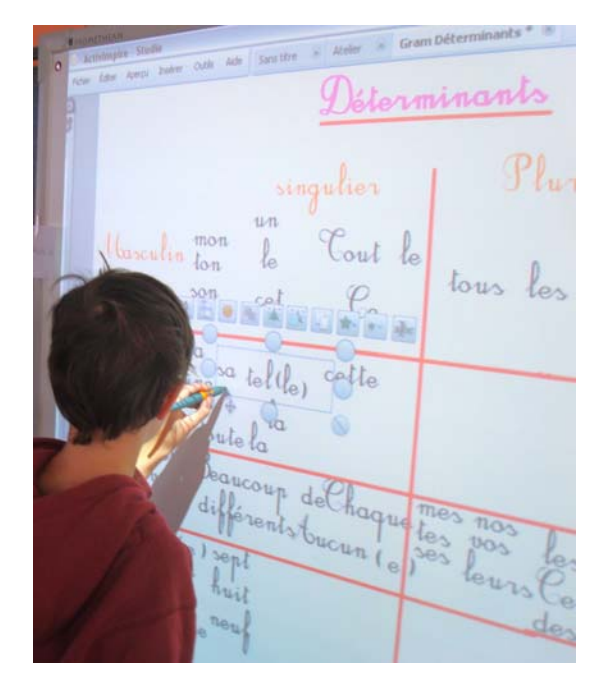

<span id="page-16-0"></span> $10$  Les constructeurs conseillent un poste fixe.

- Audio
- Souris

Une partie de ces câbles encombre le sol et gênent le nettoyage. Une fois par mois, il faut nettoyer le filtre du beamer avec un aspirateur.

- **4. La formation :** la prise en main d'un TBI nécessite un temps de formation :
	- Au minimum deux fois 90 minutes
	- Au maximum quatre demi-journées espacées dans le temps.

Les tutoriels (ceux de Promethean ont été testés) sont très bien faits et permettent une prise en main pour les personnes habituées à utiliser ces moyens d'autoformation.

#### **5. Les ressources en ligne :**

Les fournisseurs de TBI promettent des centaines de lecons toutes prêtes, proposées par d'autres enseignants, qu'il suffirait de télécharger. En réalité, lorsque l'on opère une requête pour trouver un cours sur un sujet bien précis, on est souvent déçu. Soit il n'y a rien, ou alors le contenu est indigent…

Parallèlement à cela, les logiciels qui pilotent les TBI contiennent d'énormes *packs de ressources* : images, sons, quadrillages et lignages, objets animés tels que dés, horloges, compteurs qui s'avèrent aussi inépuisables qu'intéressants.

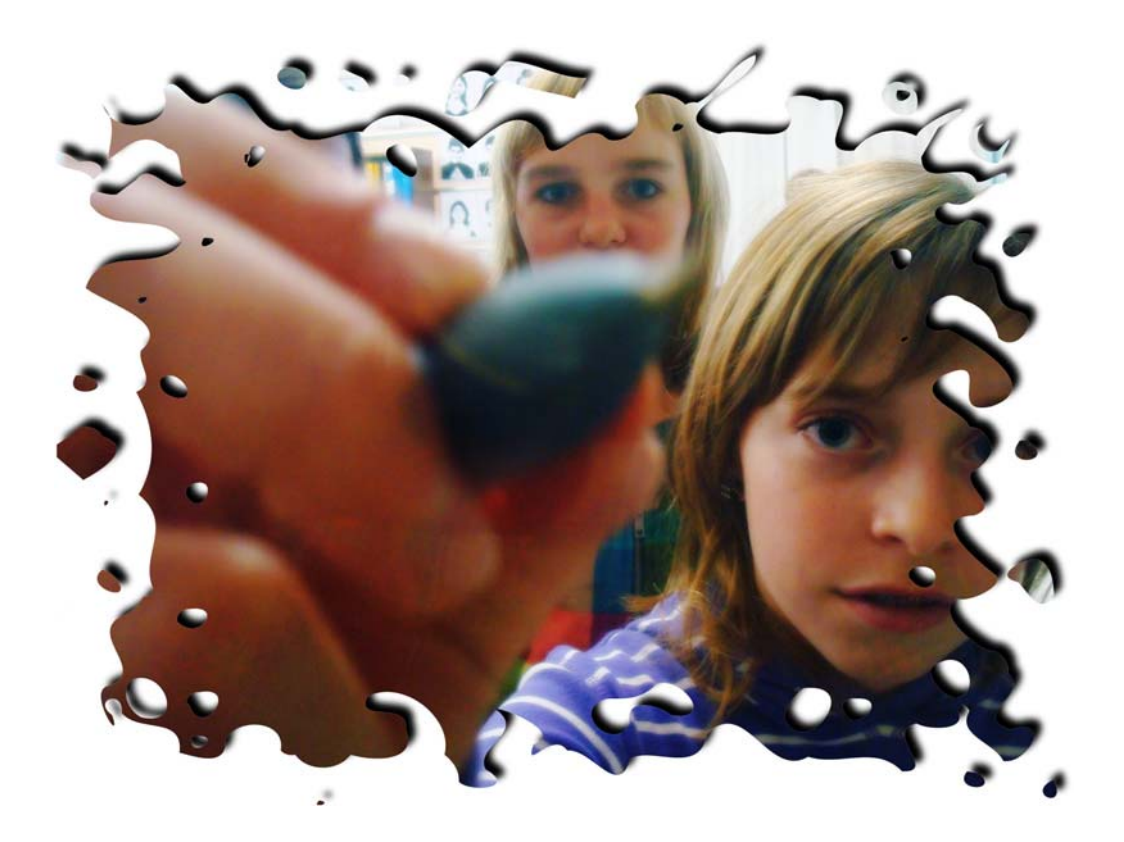

## *Conseils et recommandations*

<span id="page-18-0"></span>Dans les deux classes concernées, le protocole d'expérimentation prévoyait de s'interdire le recours au tableau noir afin de simuler une situation réelle.

L'expérience a démontré que :

- 1. Dans une des classes, durant les premières semaines, la tentation d'utiliser le TN fut grande ; pas dans l'autre. Finalement, après deux mois, aucun des deux enseignants ne veut rendre son TBI, quel que soit le modèle.
- 2. Si l'on considère les avantages et les inconvénients cités au précédent chapitre, on constate que chacun d'entre eux est assorti d'une condition liée à la volonté ou aux moyens de l'enseignant. On peut donc dire que **la plusvalue pédagogique du TBI dépend essentiellement de l'enseignant qui l'utilise.**
	- En certaines mains, le TBI apportera une plus-value à l'enseignement.
	- Dans d'autres cas, le TBI pourra mettre en difficulté, déstabiliser, voire créer une situation de détresse chez l'enseignant.
- 3. Les inquiétudes formulées au départ : température, réactivité étaient légitimes. **Les désagréments sont toutefois acceptables quand ils sont acceptés.** C'est-à-dire, dès lors que l'enseignant a fait son choix en ayant le sentiment d'y gagner en terme de performance.
- 4. **Aspects techniques** :
	- Il paraît indispensable d'être administrateur du poste de travail lié au TBI.
	- A Vissoie<sup>[11](#page-18-1)</sup>, le fait d'avoir des ordinateurs fixes, placés sur le bureau des maîtres, avec des claviers sans fil, permet de taper du texte au clavier sans être obligatoirement au bureau.
	- Une carte graphique puissante est souhaitable.
- 5. Bizarrement, l'**interactivité** ne fait pas partie des points retenus comme « plus-value ». Est-ce que l'appellation «tableau blanc interactif » est vraiment bien choisie ? Tableau numérique ou tableau multimédia auraient suffi.
- 6. Le « visualiseur » (camera pour documents) est un complément extraordinaire au TBI; un des grands avantages étant qu'elle permet de projeter à l'écran, directement et sans préparation préalable, le travail d'un élève ou des documents imprimés, sans avoir besoin de

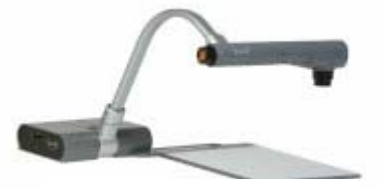

La Camera-doc

les scanner ou de les photocopier sur transparent. Elle permet aussi l'observation en temps réelle de minuscules insectes agrandis comme au microscope.

<span id="page-18-1"></span><sup>&</sup>lt;sup>11</sup> Contribution Nicole Zuber, Vissoie, équipé de Smart depuis 10 semaines

#### **Ce qui précède amène les recommandations suivantes :**

#### **a) Informer et donner le choix**

Dans l'idéal, et cela tombe sous le sens, il faudrait que les enseignants puissent tester un TBI avant qu'il soit installé dans leur classe. En cela, la mise à disposition de quelques TBI mobiles peut être une bonne opération pour le canton ou les grandes communes.

Au minimum, il faudrait que les enseignants bénéficient d'une très bonne information avant de choisir de travailler avec un TBI.

Un certain nombre de communes a déjà prévu d'acquérir des TBI, on devrait donc retrouver facilement des tableaux noirs d'occasion pour équiper temporairement les classes à construire, dans lesquelles les enseignants ne désirent pas de TBI.

#### **b) Considérer ce qui devient obsolète**

Pour les communes, il faut considérer qu'équiper les classes avec des TBI coûte, mais il faut déduire le prix de tous les autres appareils que le TBI remplace avantageusement :

- **Tableau noir**
- Ecran
- Rétroprojecteur
- Beamer (il faut donc bien réfléchir avant d'acheter des beamers pour les classes)
- Support et cartes murales
- **Flanellographe**

#### **c) Prévoir l'infrastructure : les canaux et emplacement judicieux**

Dans tous les cas, lors de nouvelles constructions ou rénovation de classe, il convient de prévoir les canaux permettant le passage des câbles depuis le bureau de l'enseignant vers le centre du mur antérieur de la classe.

Le bureau de l'enseignant deviendra un centre de pilotage du matériel didactique : avec son portable, l'enseignant commande l'audio pour le cours d'allemand, les cartes de Géo, et tout ce qui apparaît au tableau…

Le portable semble une option pertinente car l'enseignant dispose ainsi en tout lieu de son arsenal techno-pédagogique.

Pour éviter que les câbles jonchent le sol, l'idéal serait donc de prévoir une borne permettant tous les branchements (alimentation, audio, vidéo, usb, RJ45) à l'emplacement prévu pour le bureau de l'enseignant, soit par le sol, soit par le plafond.

#### **d) Anticiper le changement**

Le canton devrait se tenir informé des conclusions auxquelles parviennent les enseignants qui travaillent déjà avec ce matériel afin d'actualiser le contenu du présent rapport.

#### **Faut-il jeter l'éponge, expérimentation de TBI**

De son côté, la formation initiale doit absolument intégrer ce moyen d'enseignement ; De même que les personnes ressources en informatique qui devraient pouvoir accumuler de l'expérience.

D'autres systèmes existent, (Ebeam) qu'il conviendrait de prendre en compte dans l'étude comparative.

### **e) Mutualiser les ressources**

Il serait dommage de ne pas mutualiser les leçons créées par les enseignants de Suisse romande qui partageront désormais les mêmes plans d'étude. On pourrait très bien imaginer d'alimenter les banques de leçons existantes ou d'en créer une spécifique à nos plans d'étude.

*Si l'on admet que la force de l'explication est l'une des qualités majeures d'un enseignant, dès lors, muni d'un TBI, un enseignant sera meilleur ; à la double condition qu'il ait la volonté d'intégrer cet outil dans sa pédagogie, et qu'il dispose des connaissances techniques suffisant*es.

> **Philippe Favre**  novembre 2009, mars 2010

### *Partenariat et contributions*

- <span id="page-21-0"></span>◦ **Patrick Briguet**, Planzette/Sierre, expérimentation TBI Interwrite
- **Pierre Hugo**, Sion, présentation d'exemples d'utilisation Smart
	- Lire son rapport : *Utilisation du tableau blanc interactif dans une classe d'école primaire, février 2009*
- **Nicole Zuber**, Vissoie, expérimentation TBI Smart
- **Daniel Kluss**, Directeur commercial, Galmar SA, système Promethean, [daniel.kluss@galmar.ch](mailto:daniel.kluss@galmar.ch)
- **Janik Leutloff**, Responsable solutions interactives, système Promethean, Galmar SA, janik.leutloff@galmar.ch
- **Hanspeter Flückiger**, Verkaufsleiter, Embru, système Interwrite,hflueckiger@embru.ch, www.embru.ch
- **Michel Bianchi**, Novia.ch, système Smart, bianchi@novia.ch
- **Serge Rappaz**, ICT-VS, responsable ICT-VS
- **Philippe Favre**, Planzette-Sierre, responsable de l'expérimentation, philippe.favre@netplus.ch

### *Liens*

**Téléchargement du rapport mis à jour** [http://www.zwookedu.ch/zwook/documentation.](http://www.zwookedu.ch/zwook/documentation)

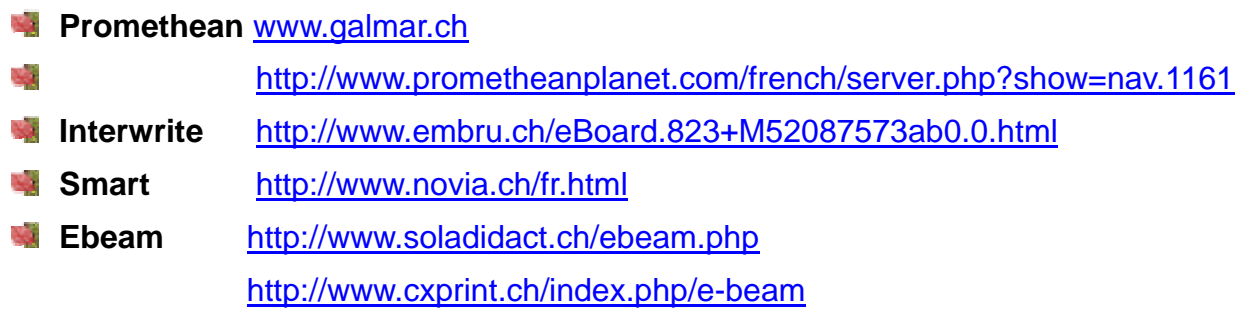

<span id="page-22-0"></span>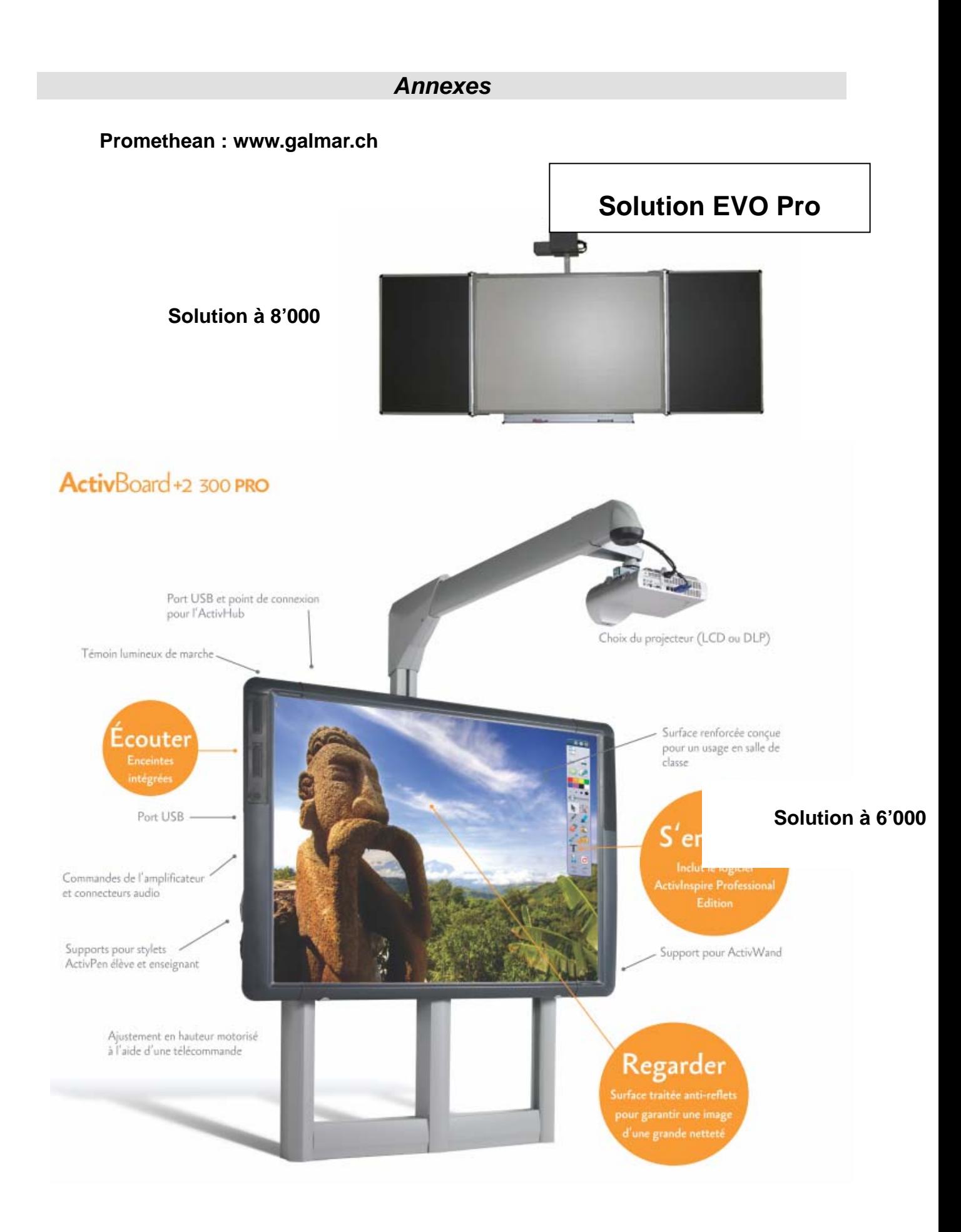

### **Faut-il jeter l'éponge, expérimentation de TBI**

# **Interwrite www.embru.ch**

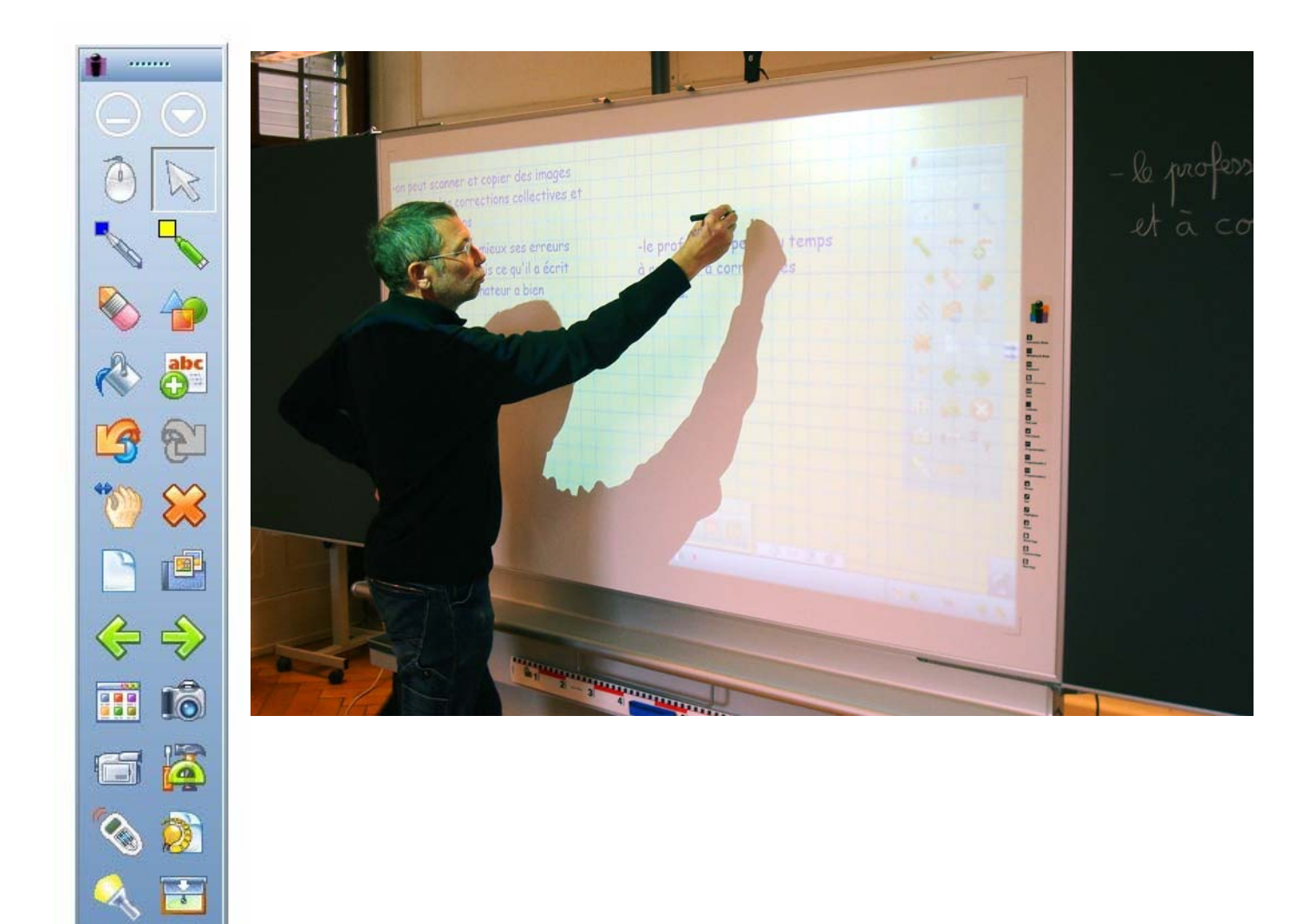

### **SMART :<http://www.novia.ch/fr/produits/smart.html>**

#### **SMART Board 685ix 87'' avec projecteur ultra courte focale UX-60**

Tableau tactile interactif avec support mural fixe, câbles et logiciel SMART Notebook 10 Avec système de projection UX60 - WXGA 2000 lumens intégré, et boiter de connexion audio/vidéo.

**SMART** 

Garantie sur le tableau 5 ans. Projecteur 3 ans. lampe 3 mois.

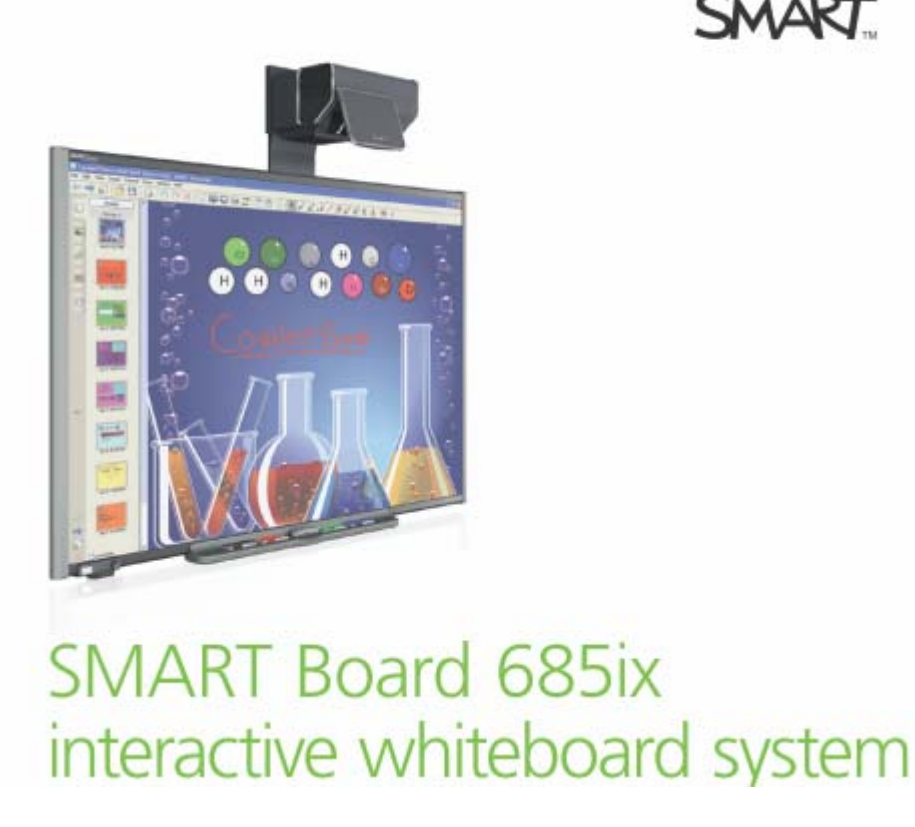

Tableau interactif tactile 87'' format élargi 16:10, surface polyester résistante, traitée antireflet pour une projection optimisée. La surface permet aussi l'écriture avec des stylos feutres standard effaçables.

Inclus système de projection ultra courte focale SMART UX-60 (distance de projection 35 cm).

Résolution du projecteur WXGA 1280 x 800 . Images d'une qualité parfaite, et très lumineuse.

Puissance du projecteur de 2000 Ansi Lumen. Aucune maintenance, **pas de filtre à nettoyer**, silence de fonctionnement inégalé. La durée de vie moyenne de la lampe est de 4000 heures.

### **OPTIONS supplémentaires :**

- Extension de garantie 5 ans, sur le projecteur et la lampe : **SFr. 689.- HT** (sans TVA) pièce

- Système Audio USB avec amplificateur et hub USB : **SFr. 470.- HT** (sans TVA) pièce
- Version "dual touch" ou 2 élèves peuvent ecrire simultanément au tableau. 200.- Sfr

#### **Faut-il jeter l'éponge, expérimentation de TBI**

#### **L'Ebeam est commercialisé par deux maisons en Valais**

- **[www.soladidact.ch](http://www.soladidact.ch/)** raphaelsola@gmail.com
- **[www.CXprint.CH](http://www.cxprint.ch/)** , 1955 Chamoson, (demander karine.savioz@cxprint.ch)

#### **Voici la solution proposée par SOLADIDACT**

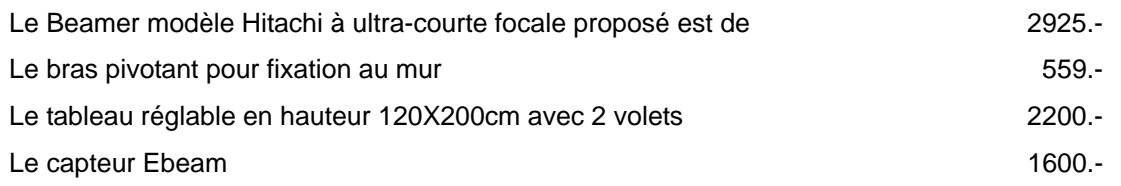

Le logiciel est gratuit

Ajouter les coûts de montage du bras (total estimé, 7500.-)

SOLADIDACTSOLADIDACTSOLADIDACTSOLADIDACTSOLADIDACTSOLADIDACTSOLADIDACT

## **TABLEAUX INTERACTIFS MOBILES**

Outil extraordinaire et bon marché pour les animateurs, les formateurs ou les conférenciers. Transforme votre tableau blanc ou toute surface claire (paroi) en un espace de travail

interactif grâce au système eBeam.

#### **eBeam Projection Transforme toute** surface de projection en tableau blanc interactif!

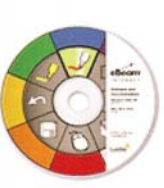

- Vous créez un espace de travail interactif pouvant aller jusqu'à 2,80 mètres de diagonale
- Vous pouvez utiliser n'importe quel vidéoprojecteur
- Le système existe en version USB ou BlueTooth (sans fil)
- Il est livré avec un stylet interactif qui fonctionne comme un stylet de Tablet PC, mais l'écran de votre Tablet PC c'est le mur de projection !
- Il est livré avec un logiciel qui permet de partager vos sessions sur Internet en mode collaboratif

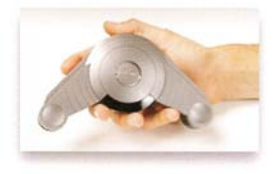

Fixez le récepteur de l'eBeam sur n'importe quelle surface (tableau blanc, mur clair...), placez votre vidéoprojecteur et lancez-vous !

Le système entier pèse 300 grammes et s'installe en quelques secondes.

Trois supports inclus (ventouses, aimant, scotch double-face) vous permettent de fixer le système: vous emportez votre TBI partout avec vous.

### Le stylet interactif: une vraie souris

Le stylet est muni de 2 boutons (clic-droit, clic-gauche) permettant ainsi de manipuler toute application Windows ou MAC. Léger et confortable, il donne accès aux fameuses palettes qui constituent la marque de fabrique du logiciel.

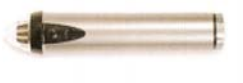

SOLA DIDACT - Rue des Finettes 54 - 1920 Martigny - Tél. 027 722 54 64 - Fax 027 722 02 48 - www.soladidact.ch

Le logiciel pilotant l'Ebeam est gratuit.

Mais il ne dispose pas de tous les outils présents sur les TBI testés. Sa reconnaissance

d'écriture n'est pas aussi bien intégrée, la palette de formes est réduite. Il n'a pas d'outils de géométrie : compas, rapporteur etc.

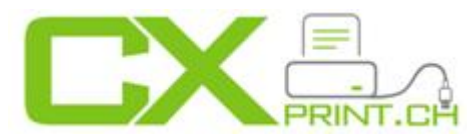

### **Voici la solution proposée par CXprint :** [www.CXprint.CH](http://www.cxprint.ch/)

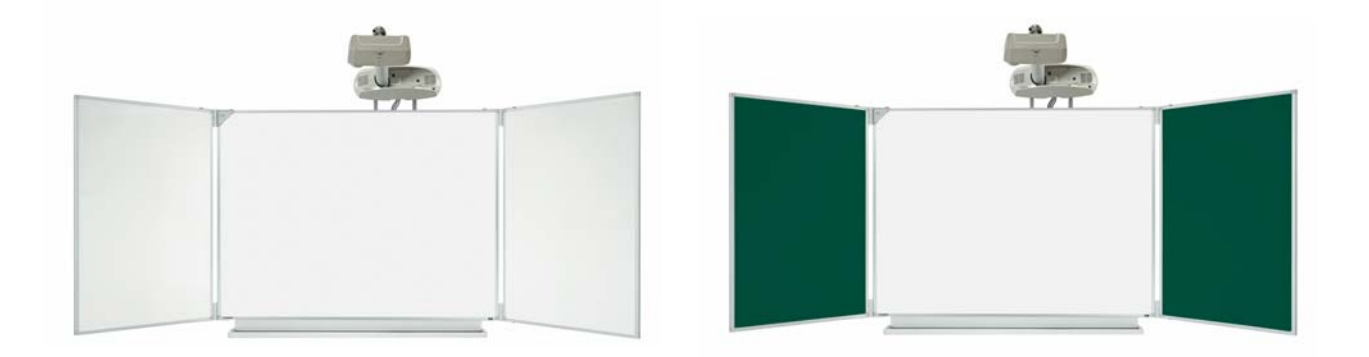

#### CXPrint peux fournir toutes les versions de l'ebeam intégrée avec tout style de tableaux jusqu'à la version e-beam portable :

- Tableau de projection Professional e-Board flex 77" Hybrid
- Beamer Hitachi CP A100 ultra courte distance 2500 ANSI lumens XGA (1024 x 768) 4:3 Doté de la technologie optique exclusive d'Hitachi, le CP-A100 possède une capacité de portée ultra courte.

 Cela permet de placer le projecteur très près de l'écran, en éliminant les effets d'ombre et en apportant à l'utilisateur une plus grande flexibilité.

- ebeam integré avec bras de projection Hitachi A100
- Montage mural, hauteur réglable de 48 cm
- Surface de projection garantie 25 ans lorsqu'elle est utilisée conjointement avec le stylet interactif
- Supportée par la technologie interactive-eBeam integrée Contenu :
	- o Tableau blanc en acier émaillé avec récepteur intégré
	- o + 2 volets, cotés (intérieur/extérieur) blanc/blanc, vert/blanc, quadrillé/blanc
	- o Stylet interactif + Pile AA
	- o Logiciel de reconnaissance de l'écriture
	- o CD avec logiciel eBeam interactif
	- o Câble USB de 4,5 mètres
	- o Dimensions (hauteur x largeur) du tableau blanc : 122 x 168 cm
		- Dimensions (hauteur x largeur) d'un volet blanc et/ou à craie: 122 x 84 cm
- Le support peut aussi être utilisé comme tableau blanc et il est également nettoyable humide et non à sec.

Prix de 8'060.-- réglable en hauteur + volets + beamer (autre configuration sur demande) Installation de 490.- à 790.- par classe selon les configurations

### **Uniboard**

Uniboard est un logiciel gratuit de pilotage de TBI ou de tablette PC, téléchargeable sur <http://getuniboard.com/>

Comme le logiciel E-beam, il ne dispose pas d'autant de fonctionnalités que les 3 systèmes expérimentés.

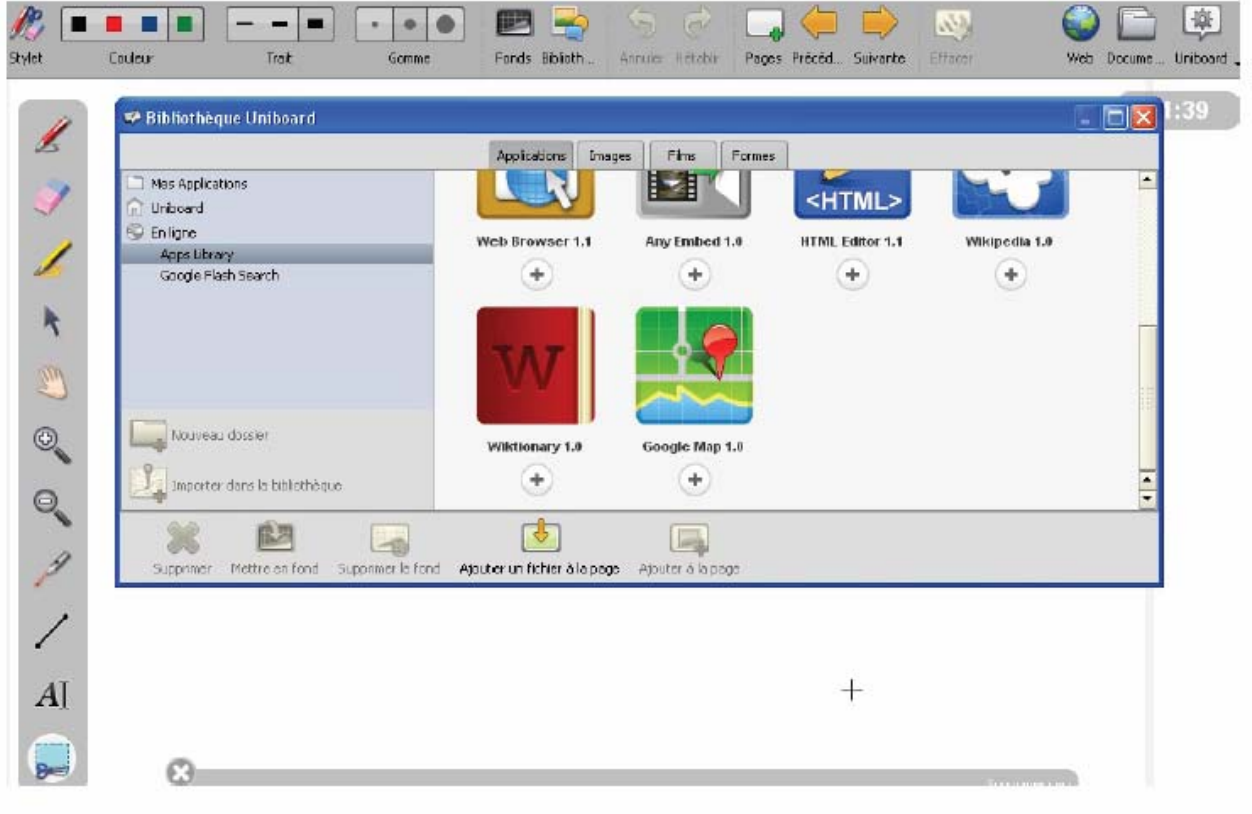